STRATO JAR Configuration User Guide v0.2.2

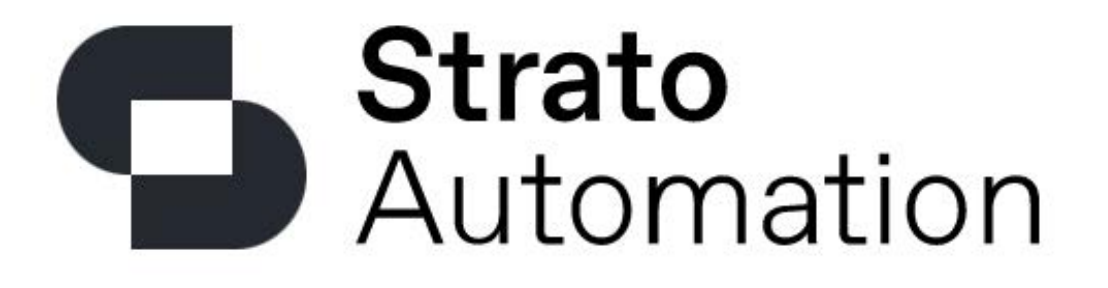

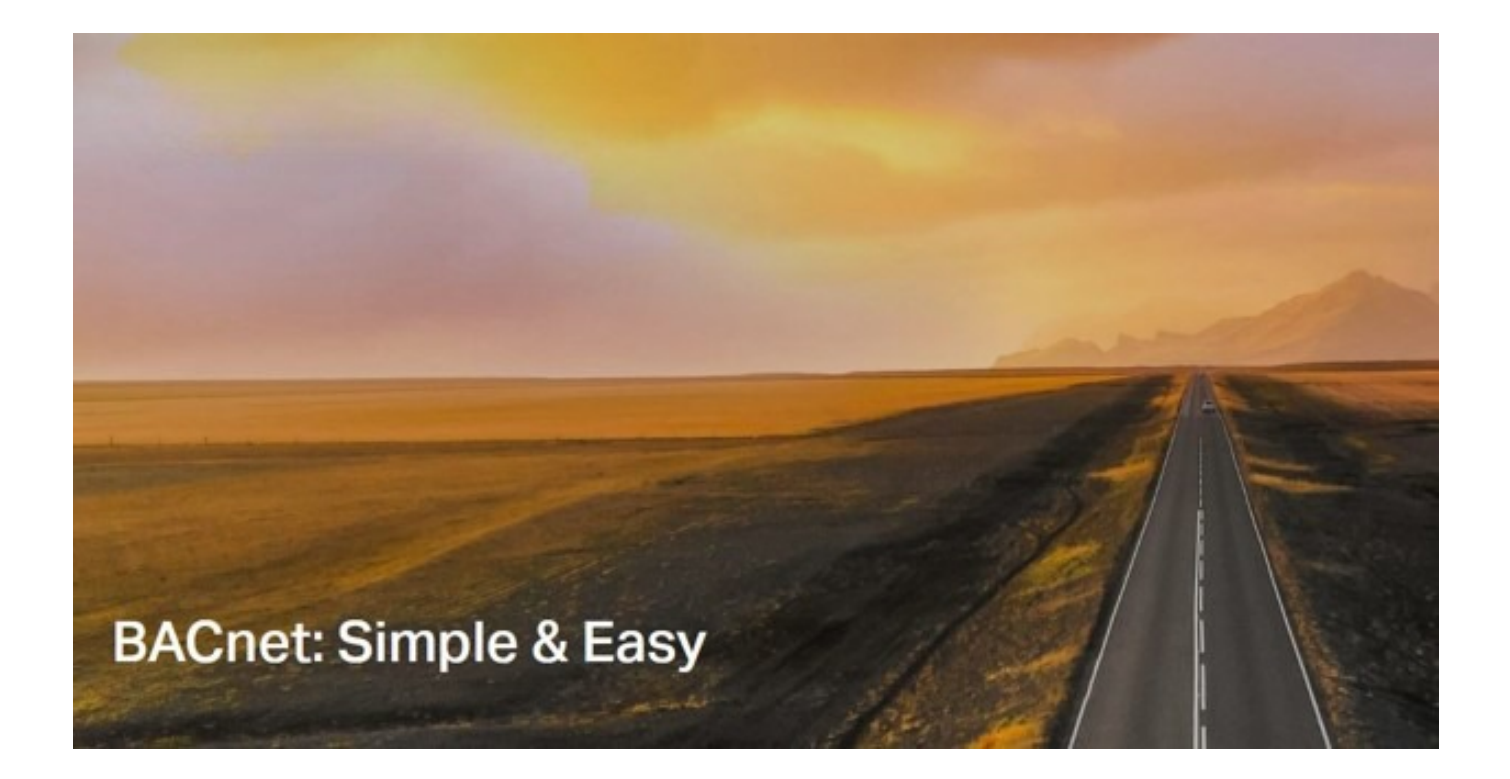

**1 |** Page

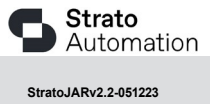

**StratoJARv2.2-<sup>051223</sup>** Designed in **CANADA**

## **Table of Contents**

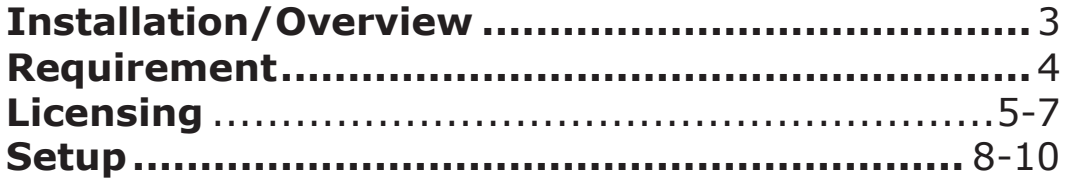

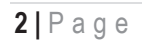

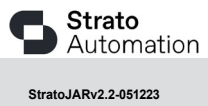

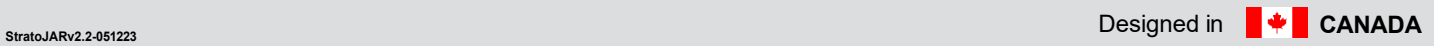

## **Overview**

The benefits of using the BzBpBw.jar configurator tool-

Using this Niagara4 BzBpBw.jar configurator tool application is ideal for configuring and programming your Strato Light Commercial controllers through any JACE or WebSupervisor/Workbench, allowing you to use only Niagara. This configuration tool does not consume any BACnet points from your license and is only governed by your primary Tridium License for your WebSupervisor/Workbench or JACE8000.

Apart from installing the 4.7.110.32 or higher version of the Niagara distribution files in the JACE [currently tested through 4.12.0.156], make sure to install the BpBzBw.jar module too (if not already present, or upgrade if an older revision). For more details, see "About the Commissioning Wizard" in the JACE Niagara N4 Install and Startup Guide. Knowledge and training of SLC software is required prior to using this jar configuration tool. \**Note the SLC IO table, SLC internal schedule and SLC external points functions/tools are not available in the JAR file configuration tool\**

## **Installation**

Install BpBzBw.jar on the computer where Niagara N4 Workbench will run. To install, place a copy of the Jar file in the sw inbox typically located C:\Users\username\Niagara4.12\Niagara\sw\inbox. If installing on Niagara Workbench or Supervisor, install the Jar file in the module's directory of your Niagara N4 installation. This is typically C:\Niagara\Niagara-4.n.nnn\modules.

Install BpBzBw.jar module on the target station. Using a Niagara N4.x workbench where the module has already been installed, connect to the station's platform service. Go to the software manager and install BpBzBw.jar.

Following this, the station is now ready for BpBzBw.jar module configuration licensing using Niagara, as described in the rest of this document.

#### **3 |** Page

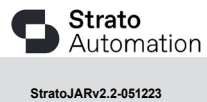

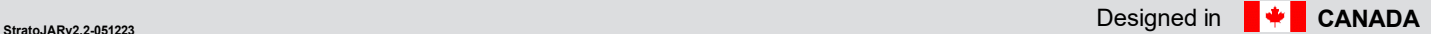

# **Requirement**

- N4 workbench  $4.7.110.32$  or higher (up to  $4.12.0.156$  currently)
	- 1. TCP Port connection
	- 2. BACnet MSTP connection.
- N4 platform support:
	- 1. Web Supervisor.
	- 2. JACE 8000 (Titan Jace).
- Compatibility with Strato Light Commercial controllers using Software version 4.0.4 and higher
- x BP848, B848 *Firmware version 2.224 and higher*
- x BZ122, BZ424 *Firmware version 2.177 and higher*
- x BW437RTU, and BW437 FCU *Firmware version 1.050 and higher*
- $\bullet$  Support baud rate 19200, 38400 and 76800.

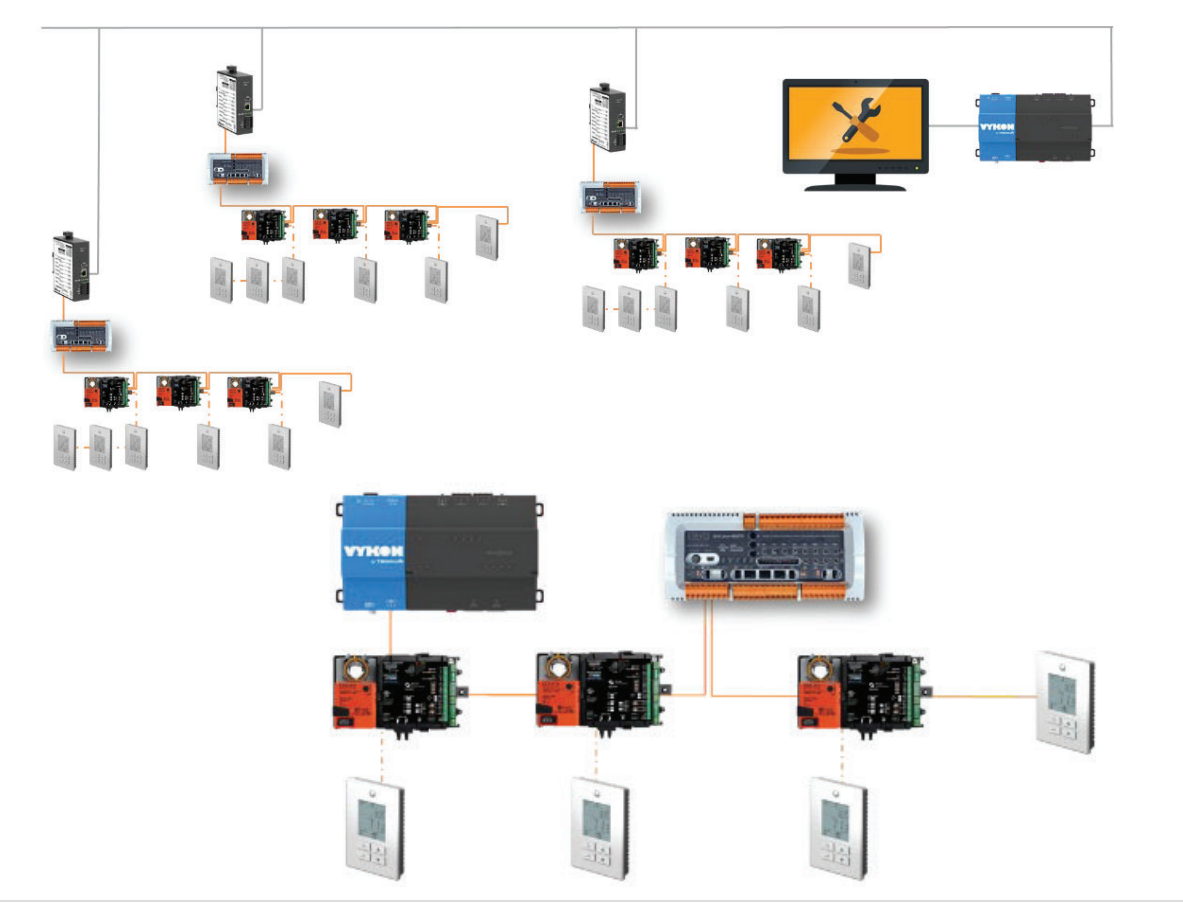

4 **|** Page

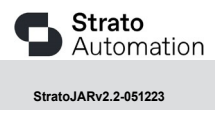

## **Licensing**

BzBpBw.jar configuration License is running independently from the Tridium license, it has no restriction and will run any device and point count according to the Tridium license assigned to the Websupervisor/JACE8000.

To request a license, please submit the Host ID of JACE/Web Supervisor/Workbench. Once received, place license in a designated folder of your choice, please perform the following steps:

- D JENEsys ProBuilder N4.12.0.156.2  $\mathbf{a}$ File Edit Search Bookmarks Tools Window  $Q$  $\bullet$   $\bullet$  Show Side Bar  $\mathbb{R}$   $\mathbb{R}$   $\rightarrow$   $\mathbb{R}$ V PathBar Uses NavF **ACE Catalog** Active Plugin  $\overline{y}$  Nav  $\overline{\smash{\checkmark}}$  Hide Console  $F4$  $\mathbb{N}$  O  $\overline{\mathbb{X}}$  **O** My Network  $\begin{tabular}{ll} $\Downarrow$ & $\bigodot$ My Host : MS (Dev\_N4\_12) $\\ $\Downarrow$ & $\bigodot$ 192.168.1.140 (Dev\_N12) $\\ \end{tabular}$ Browse... ettes to open, or just start typing:  $\Theta$  $\triangledown$  filter  $\bigoplus$  Files  $\begin{tabular}{ll} $\triangle$ & Platform \\ & $\triangleright$ & \underline{\mathcal{W}}$ Station (Dev\_N12) \\ & $\triangleright$ & 192.168.1.122 (DualDuct) \\ \end{tabular}$ & Spy Template Module Description **国** Hiera BpBzBw BP BZ BW configure **Children** aaphp -<br>American AutoMatrix Public Host P aapup American AutoMatrix PUP Driver This is a driver for the MQTT client. abstractMqttDrive aceEdge -<br>Driver for ACE on Tridium Edge devi alarm Niagara Alarm Module .<br>Niagara Alarm Orion Moc analytics Niagara Analytics Framework analytics-lib .<br>Niagara Analytics Library AndoverAC256 Driver andoverAC256 **Summary Properties** 11 objects OK Cancel Property **Property**  $V_{\text{ab}}$  $\mathbf{r}$ **Station Name** Dev\_N12 Host  $/192.168.1.140$ Host Model TITAN **Host Model Version** Host Product **JACE-800 Host Id** Qnx-TITAN-1AF8-3D2E-255B-7A5 4.12.0.156 .<br>Niagara Ve **Java Version** Onen IDK Cla OSVersion aarch32 QNX 7.0.X Locale **Current Time** 14-Nov-22 9:31 AM EST *SO A B B A D B B B B B B C B C* **B B C**
- 1. Open the palette, go to the palette search, and open: BpBzBw-

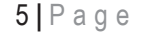

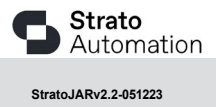

2. Drag the BpBzBwService to the service of the station.

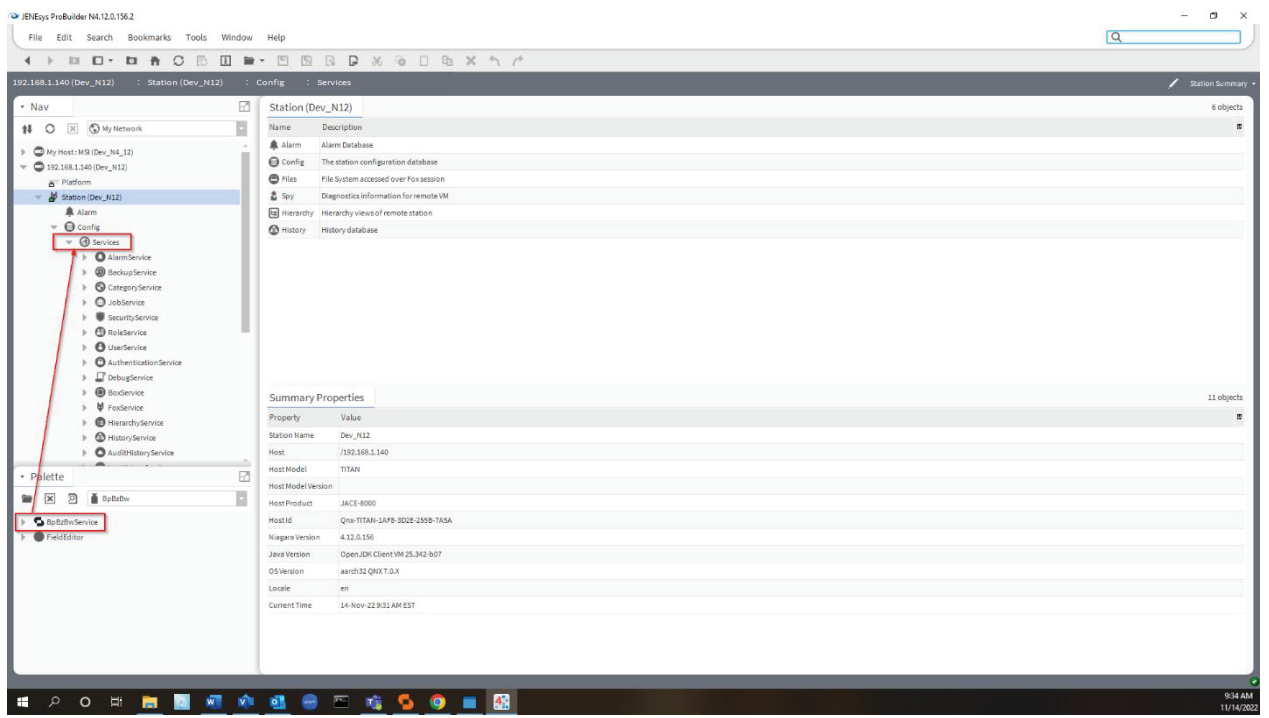

3. Open the properties page for the BpBzBwService and click on chevron

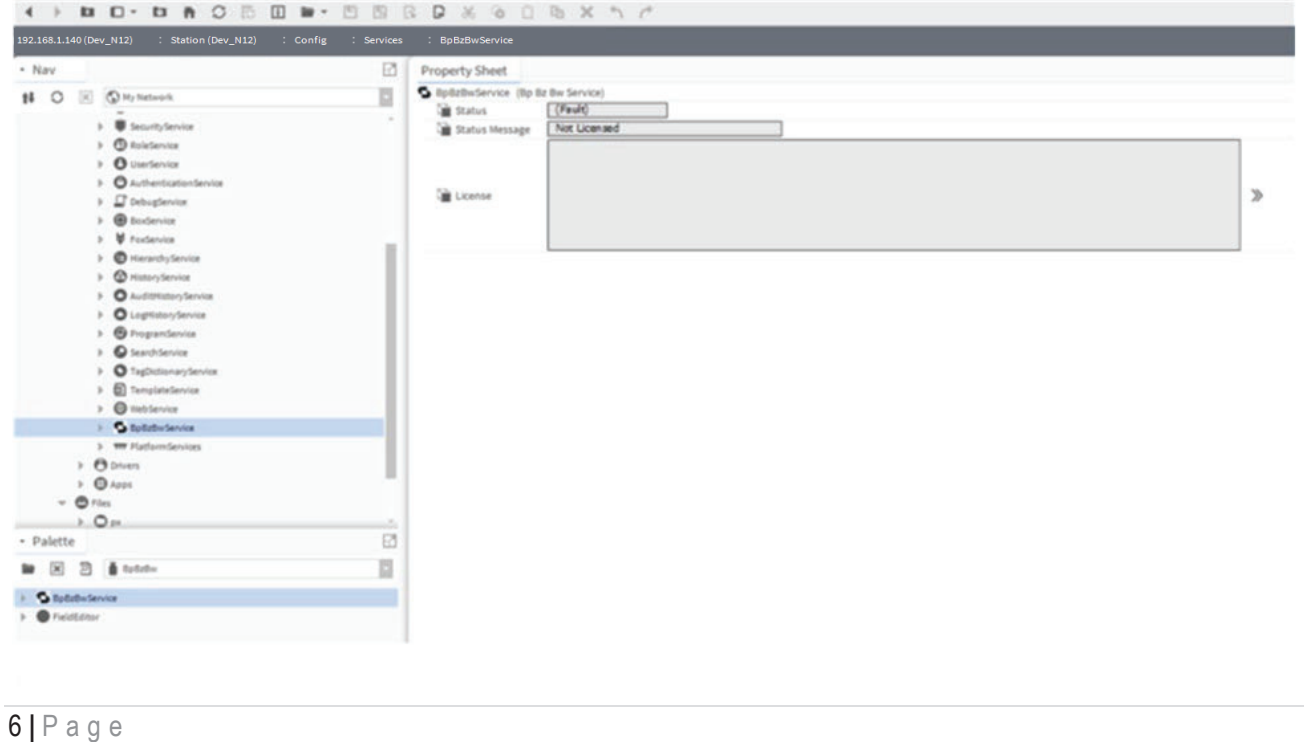

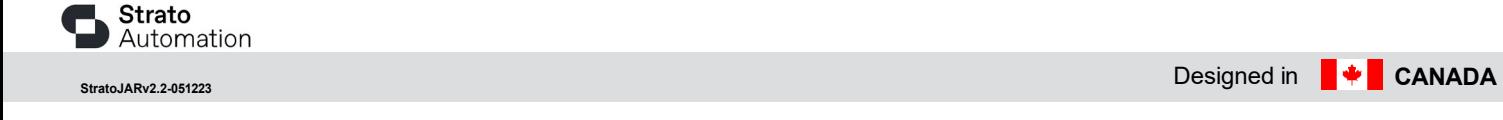

4. Chose the location of the license, select open-

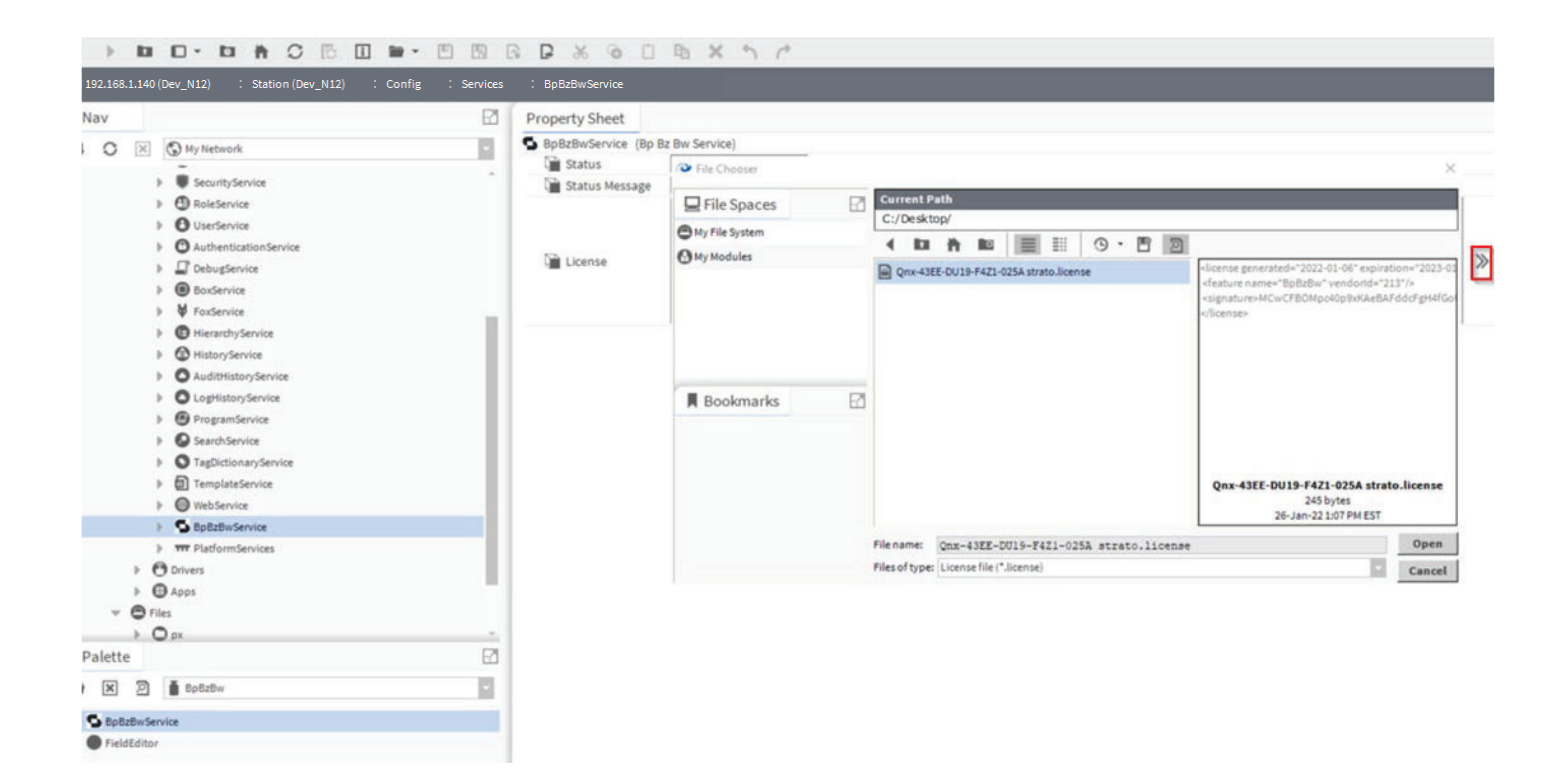

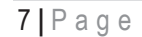

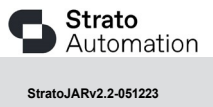

### **Setup**

1. Open your network manager under drivers and install Bacnet Network

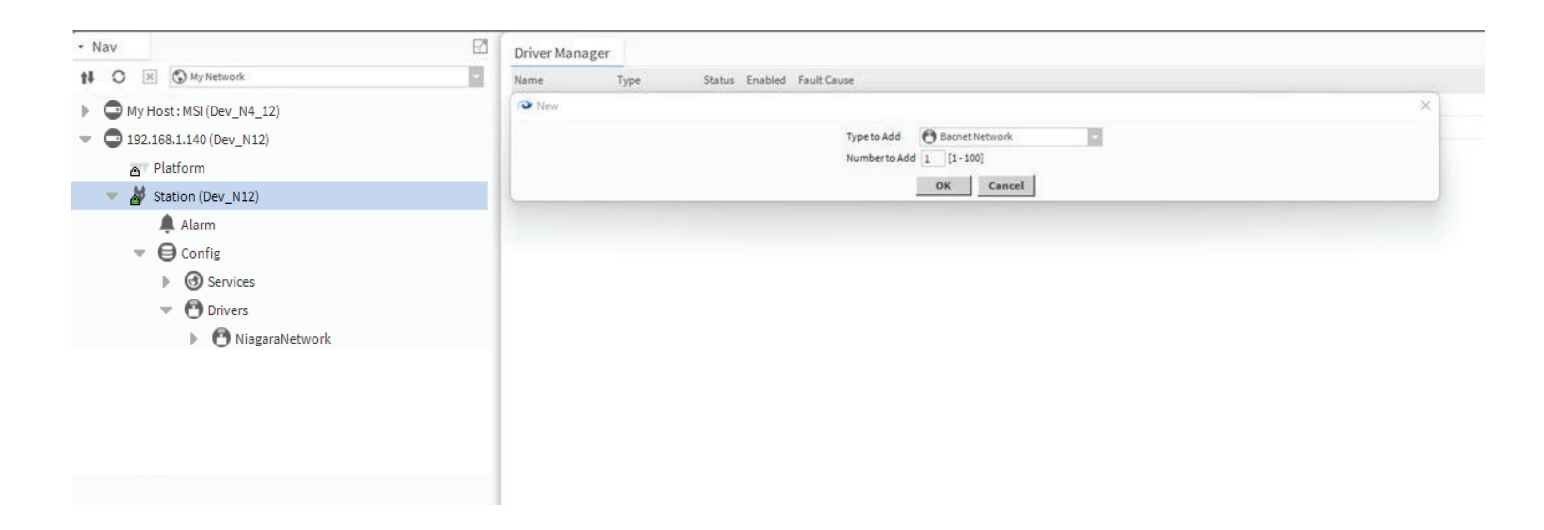

2. Double click on Bacnet network in your navigation tree, you will see Bp Bz Bw Device Manager in the upper right-hand side of your screen as default.

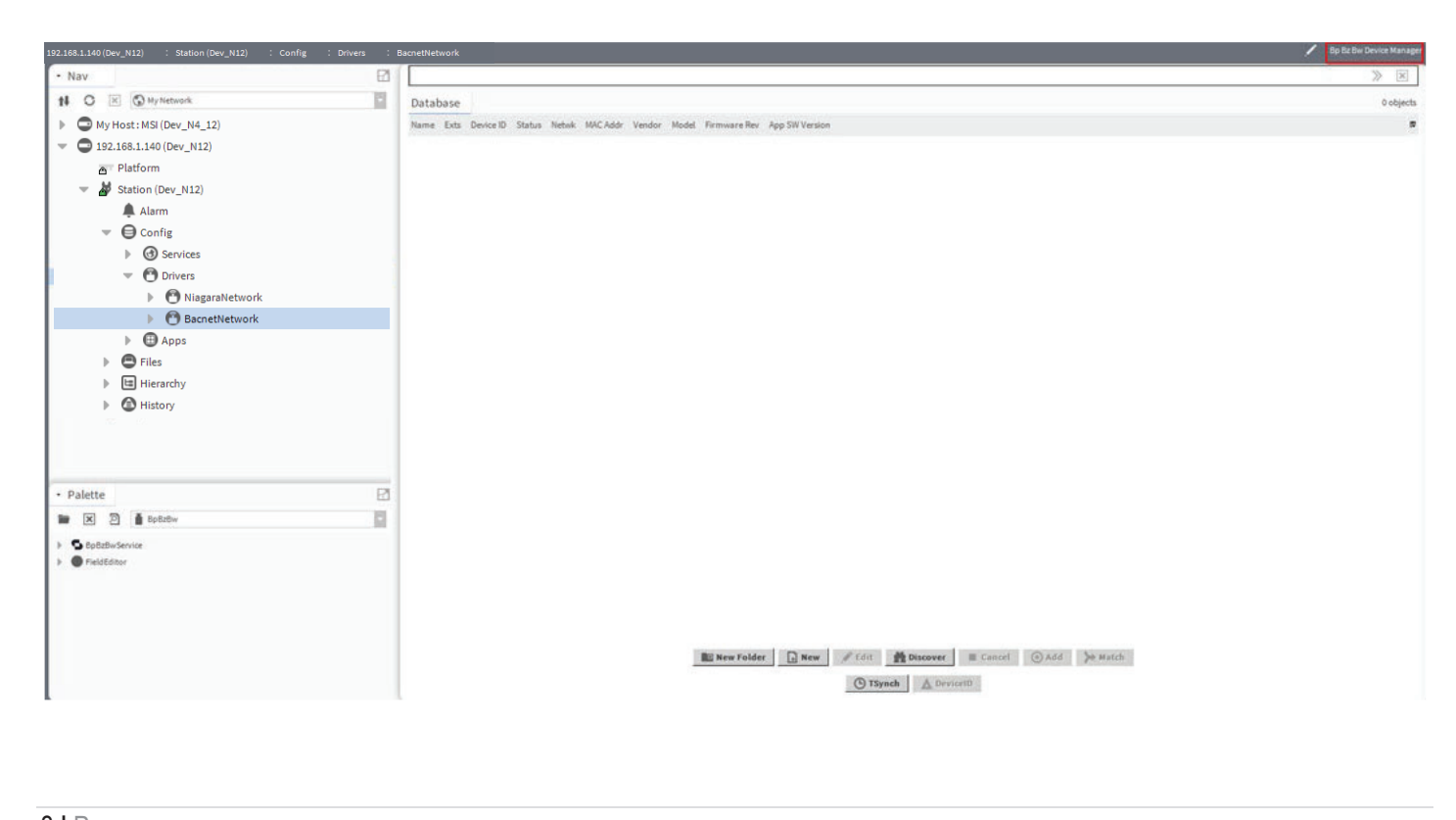

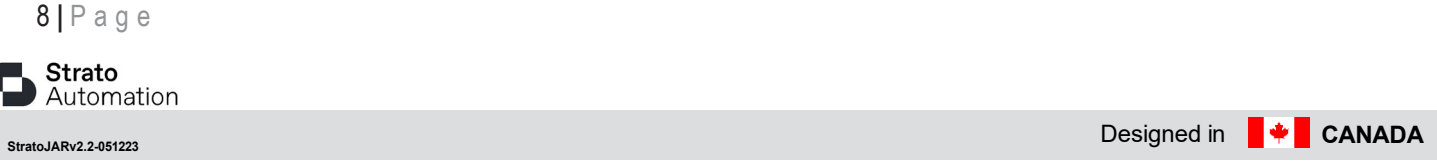

3. Click on discover on the bottom of your workbench

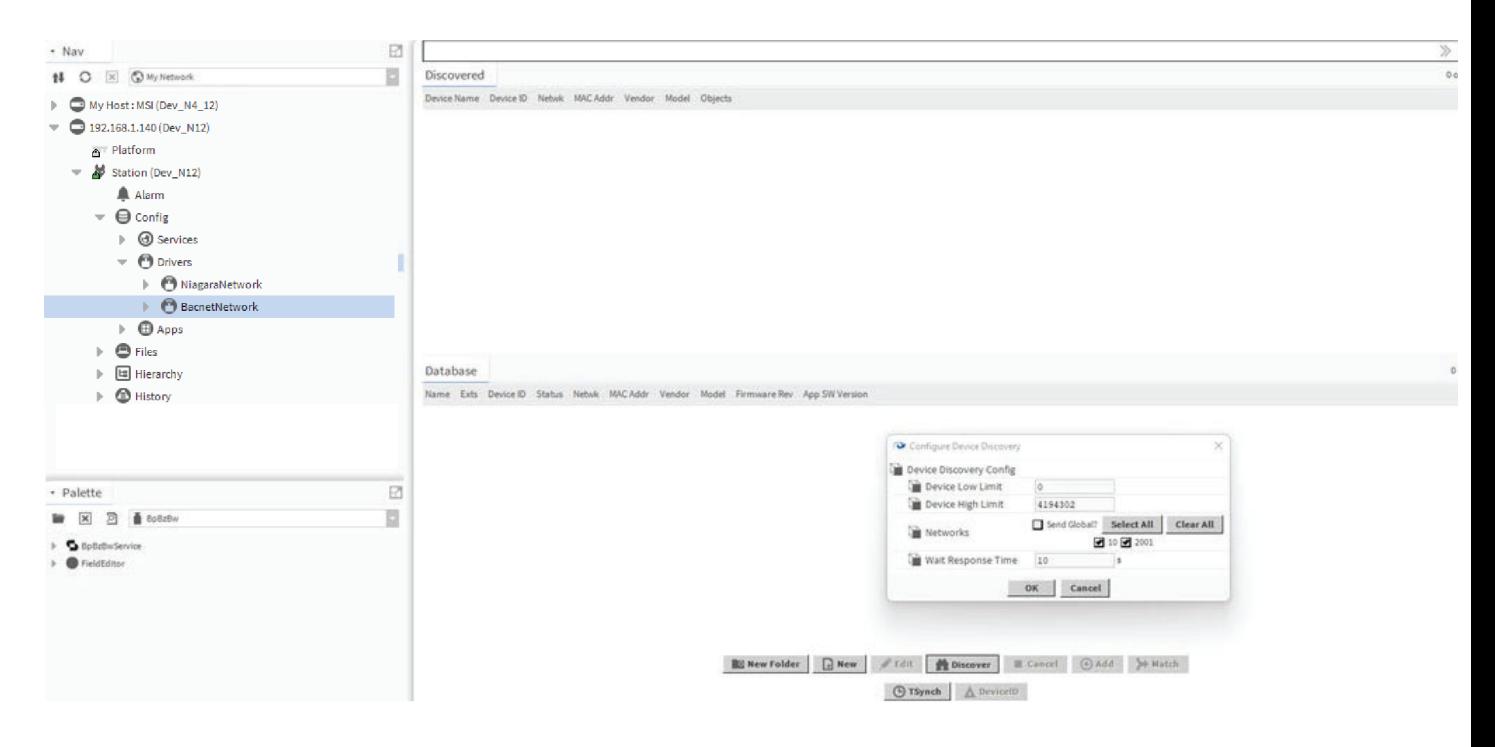

4. Choose the Strato Devices you want to configure and drag it into your database

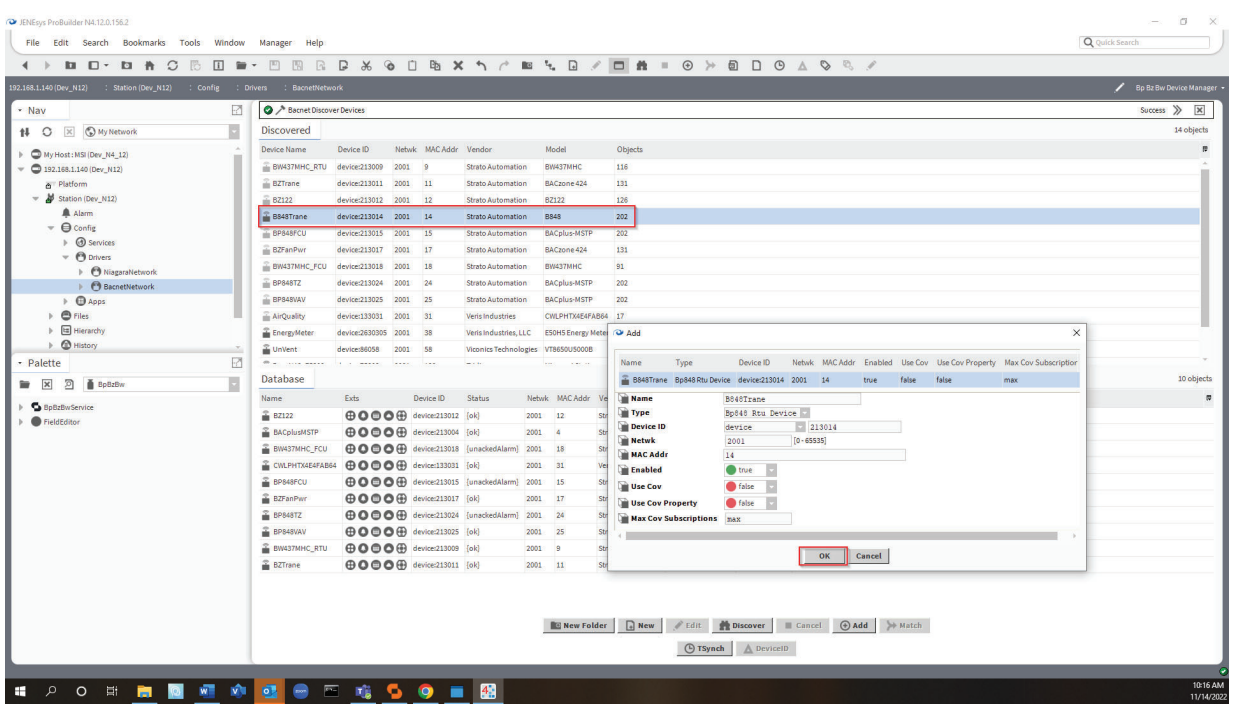

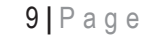

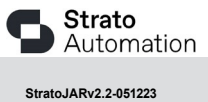

#### **STRATO JAR CONFIGURATION USER GUIDE**

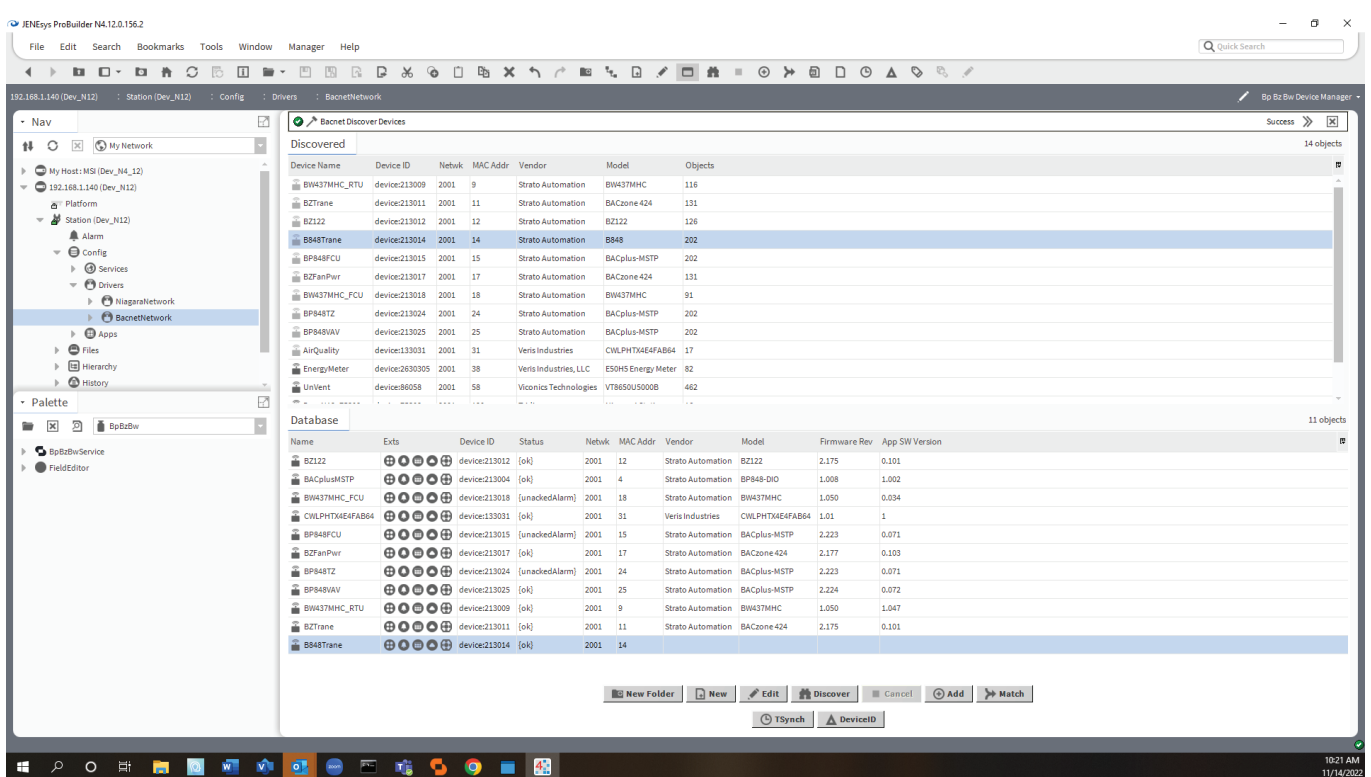

5. Go to your devices in your navigation tree and right click to choose your views and begin your configuration of your Strato Devices

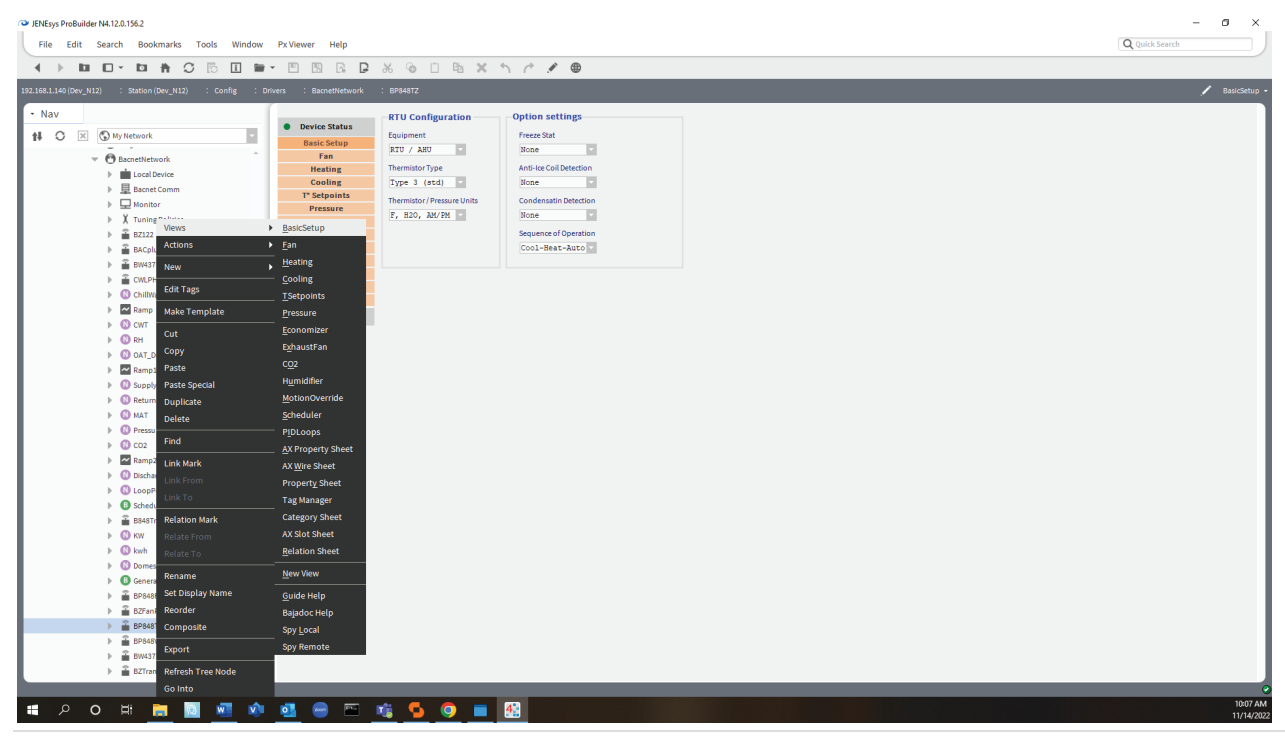

10 **|** Page

Strato Automation